# **Simulink® Fixed Point™ 6** Reference

# MATLAB<sup>®</sup><br>SIMULINK®

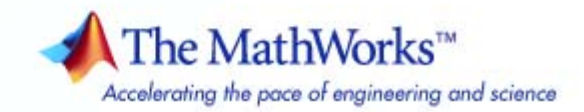

#### **How to Contact The MathWorks**

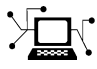

 $\omega$ 

www.mathworks.com Web comp.soft-sys.matlab Newsgroup www.mathworks.com/contact\_TS.html Technical Support

bugs@mathworks.com Bug reports

suggest@mathworks.com Product enhancement suggestions doc@mathworks.com Documentation error reports service@mathworks.com Order status, license renewals, passcodes info@mathworks.com Sales, pricing, and general information

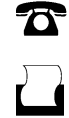

 $\mathbf{\times}$ 

508-647-7001 (Fax)

508-647-7000 (Phone)

The MathWorks, Inc. 3 Apple Hill Drive Natick, MA 01760-2098

For contact information about worldwide offices, see the MathWorks Web site.

*Simulink® Fixed Point™ Reference*

© COPYRIGHT 2009 by The MathWorks, Inc.

The software described in this document is furnished under a license agreement. The software may be used or copied only under the terms of the license agreement. No part of this manual may be photocopied or reproduced in any form without prior written consent from The MathWorks, Inc.

FEDERAL ACQUISITION: This provision applies to all acquisitions of the Program and Documentation by, for, or through the federal government of the United States. By accepting delivery of the Program or Documentation, the government hereby agrees that this software or documentation qualifies as commercial computer software or commercial computer software documentation as such terms are used or defined in FAR 12.212, DFARS Part 227.72, and DFARS 252.227-7014. Accordingly, the terms and conditions of this Agreement and only those rights specified in this Agreement, shall pertain to and govern the use, modification, reproduction, release, performance, display, and disclosure of the Program and Documentation by the federal government (or other entity acquiring for or through the federal government) and shall supersede any conflicting contractual terms or conditions. If this License fails to meet the government's needs or is inconsistent in any respect with federal procurement law, the government agrees to return the Program and Documentation, unused, to The MathWorks, Inc.

#### **Trademarks**

MATLAB and Simulink are registered trademarks of The MathWorks, Inc. See [www.mathworks.com/trademarks](http://www.mathworks.com/trademarks) for a list of additional trademarks. Other product or brand names may be trademarks or registered trademarks of their respective holders.

#### **Patents**

The MathWorks products are protected by one or more U.S. patents. Please see [www.mathworks.com/patents](http://www.mathworks.com/patents) for more information.

#### **Revision History**

March 2009 Online only New for Version 6.1 (Release 2009a) September 2009 Online only Revised for Version 6.2 (Release 2009b)

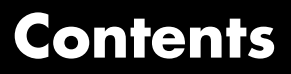

**[Function Reference](#page-4-0)**

*[1](#page-4-0)*

**[Index](#page-10-0)**

# <span id="page-4-0"></span>Function Reference

**1**

## <span id="page-5-0"></span>**autofixexp**

#### **Purpose** Automatically change scaling of fixed-point data types

#### **Syntax** autofixexp

**Description** The autofixexp script automatically changes the scaling for model objects that specify fixed-point data types. However, if an object's **Lock output data type setting against changes by the fixed-point tools** parameter is selected, the script refrains from scaling that object.

> This script collects range data for model objects, either from design minimum and maximum values that objects specify explicitly, or from logged minimum and maximum values that occur during simulation. Based on these values, the tool changes the scaling of fixed-point data types in a model so as to maximize precision and cover the range.

You can specify design minimum and maximum values for model objects using parameters typically titled **Output minimum** and **Output maximum**. See "Blocks That Allow Signal Range Specification" in *Simulink® User's Guide* for a list of Simulink blocks that permit you to specify these values. In the autoscaling procedure that the autofixexp script executes, design minimum and maximum values take precedence over the simulation range.

If you intend to scale fixed-point data types using simulation minimum and maximum values, the script yields meaningful results when exercising the full range of values over which your design is meant to run. Therefore, the simulation you run prior to using autofixexp must simulate your design over its full intended operating range. It is especially important that you use simulation inputs with appropriate speed and amplitude profiles for dynamic systems. The response of a linear dynamic system is frequency dependent. For example, a bandpass filter will show almost no response to very slow and very fast sinusoid inputs, whereas the signal of a sinusoid input with a frequency in the passband will be passed or even significantly amplified. The response of nonlinear dynamic systems can have complicated dependence on both the signal speed and amplitude.

**Note** If you already know the simulation range you need to cover, you can use an alternate autoscaling technique described in the fixptbestprec reference page in the *Simulink Reference*.

To control the parameters associated with automatic scaling, such as safety margins, use the Fixed-Point Tool.

For more information, see "Overview of the Fixed-Point Tool".

To learn how to use the Fixed-Point Tool, refer to "Tutorial: Feedback Controller".

See Also fxptdlg

<span id="page-7-0"></span>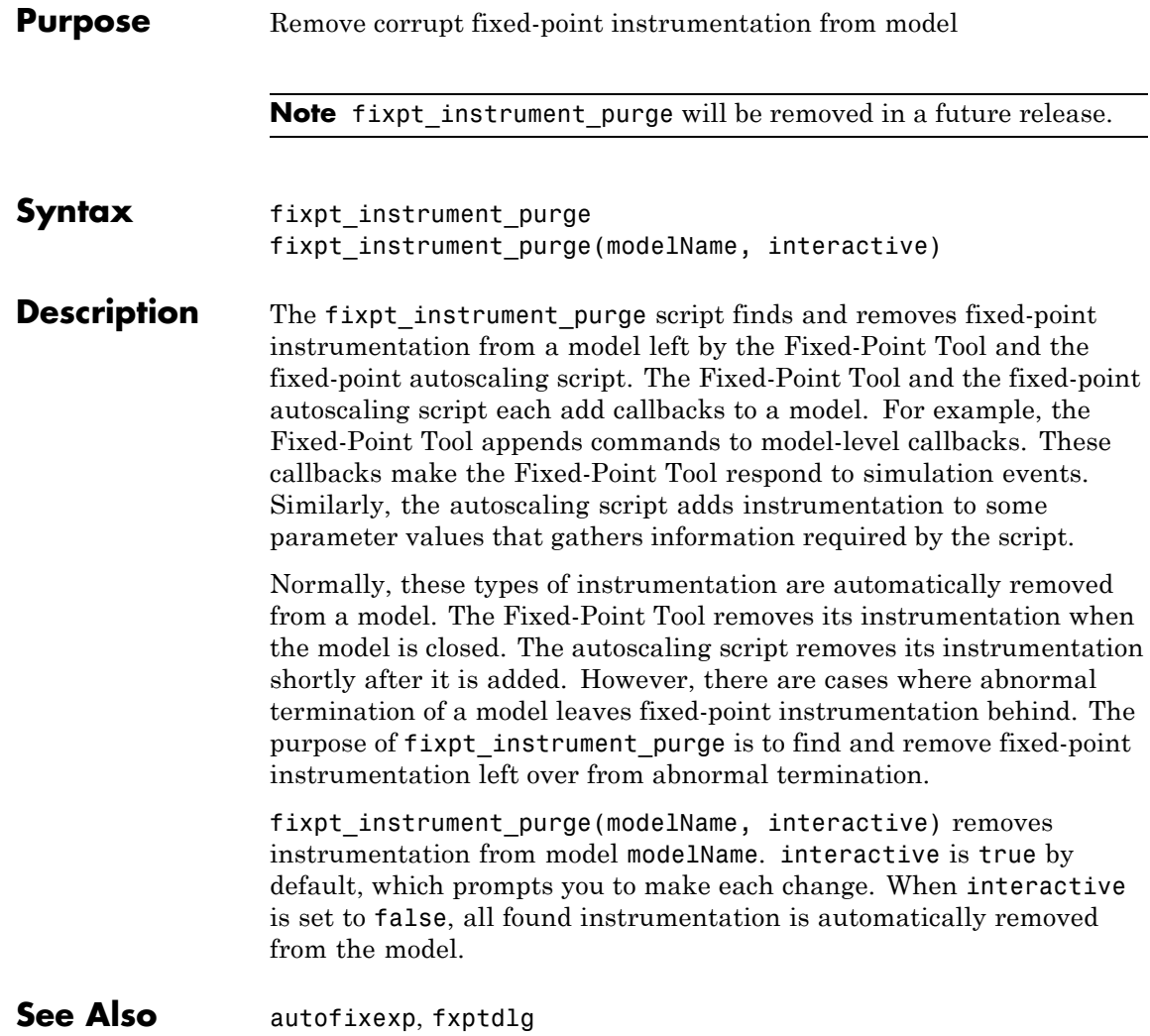

<span id="page-8-0"></span>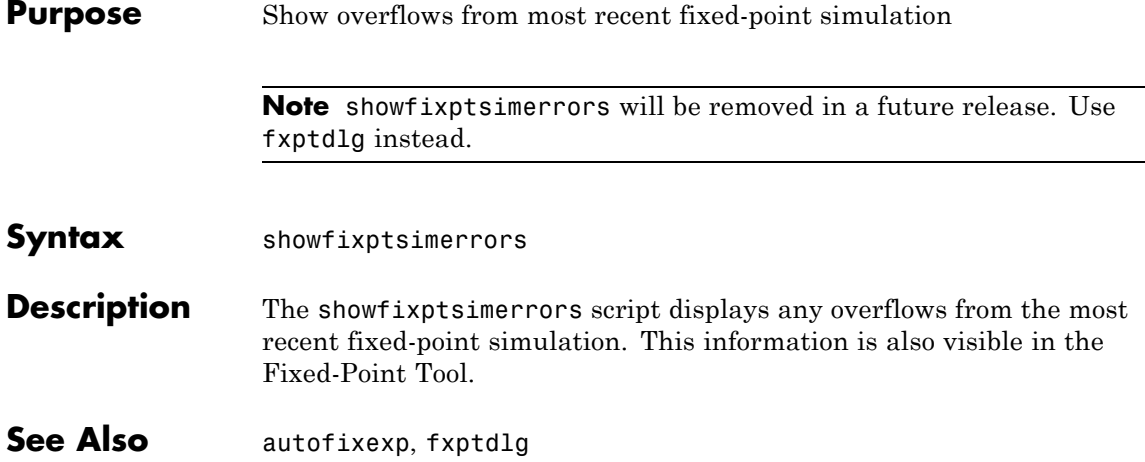

# <span id="page-9-0"></span>**showfixptsimranges**

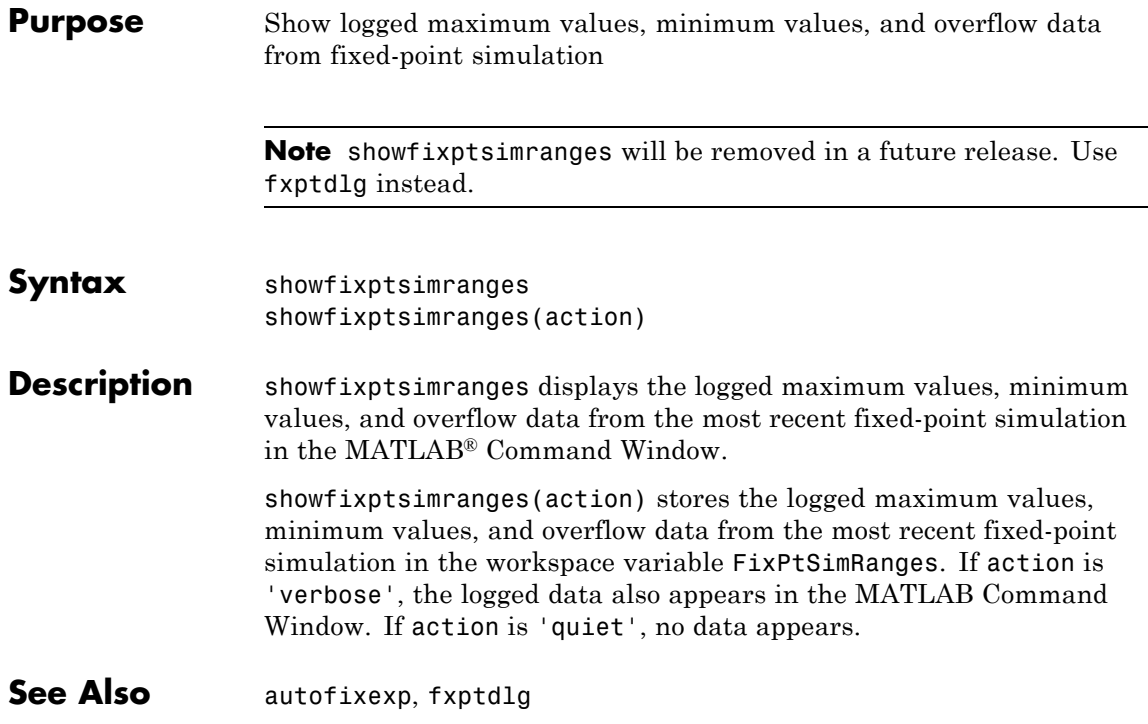

# **Index**

## <span id="page-10-0"></span>Index**A**

[autofixexp](#page-5-0) function 1-[2](#page-5-0) [automatic scaling](#page-5-0) [autofixexp](#page-5-0) 1-[2](#page-5-0) [fixpt\\_instrument\\_purge](#page-7-0) 1-[4](#page-7-0) [script](#page-5-0) 1-[2](#page-5-0) [autoscaling](#page-5-0) [autofixexp](#page-5-0) 1-[2](#page-5-0) [fixpt\\_instrument\\_purge](#page-7-0) 1-[4](#page-7-0) [script](#page-5-0) 1-[2](#page-5-0)

### **F**

[fixpt\\_instrument\\_purge](#page-7-0) function 1-[4](#page-7-0)

[functions](#page-5-0) [autofixexp](#page-5-0) 1-[2](#page-5-0) [fixpt\\_instrument\\_purge](#page-7-0) 1-[4](#page-7-0) [showfixptsimerrors](#page-8-0) 1-[5](#page-8-0) [showfixptsimranges](#page-9-0) 1-[6](#page-9-0)

## **S**

[showfixptsimerrors](#page-8-0) function 1-[5](#page-8-0) [showfixptsimranges](#page-9-0) function 1-[6](#page-9-0)